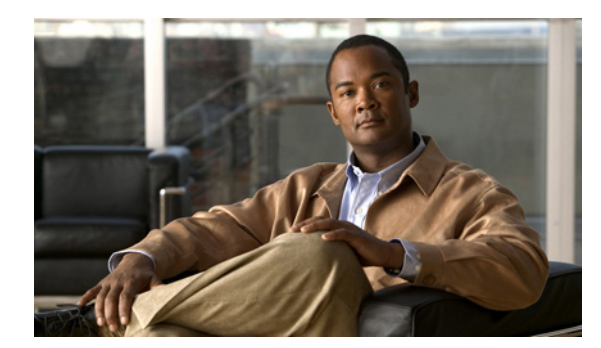

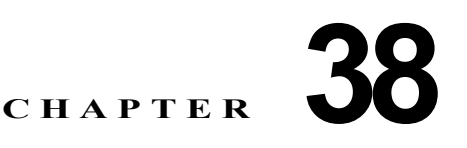

# 音声インターフェイスの設定

この章では、Catalyst 4500 シリーズ スイッチの音声インターフェイスを設定する方法について説明し ます。

この章の主な内容は、次のとおりです。

- **•** [「音声インターフェイスの概要」\(](#page-0-0)P.38-1)
- **•** 「Cisco 7960 IP Phone [への接続用のポートの設定」\(](#page-1-0)P.38-2)
- **•** 「音声およびデータ [トラフィック用の音声ポートの設定」\(](#page-2-0)P.38-3)
- **•** 「着信フレームの CoS [プライオリティの変更」\(](#page-4-0)P.38-5)
- **•** [「電力の設定」\(](#page-4-1)P.38-5)

(注) この章のスイッチ コマンドの構文および使用方法の詳細については、『*Catalyst 4500 Series Switch Cisco IOS Command Reference*』および次の URL の関連マニュアルを参照してください。

http://www.cisco.com/en/US/products/ps6350/index.html

### <span id="page-0-0"></span>音声インターフェイスの概要

 Catalyst 4500 シリーズ スイッチは、Cisco 7960 IP Phone に接続して、IP 音声トラフィックを伝送し ます。必要に応じて、Cisco 7960 IP Phone に接続する回路に電力を供給します。

データ伝送が均質性に欠ける場合、IP Phone の音質が低下することがあります。そのため、このス イッチでは、IEEE (米国電気電子学会) 802.1p Class of Service (CoS; サービス クラス)に基づく QoS(Quality Of Service)をサポートしています。QoS は、分類およびスケジューリングを使用して、 スイッチからのネットワーク トラフィックを予測可能な方法で伝送します。QoS の詳細については、 第 37 章「QoS の設定」を参照してください。

Cisco 7960 IP Phone は、802.1p プライオリティに基づいてトラフィックを伝送するように設定できま す。Command-Line Interface(CLI; コマンドライン インターフェイス)を使用して、Cisco 7960 IP Phone によって割り当てられたトラフィック プライオリティを信頼または無視するように Catalyst 4500 シリーズを設定できます。

Cisco 7960 IP Phone には、統合 3 ポート 10/100 スイッチが装備されています。これらのポートは、次 の装置への接続専用です。

- **•** ポート 1 は、Catalyst 4500 シリーズ スイッチまたは他の Voice over IP(VoIP)装置に接続します。
- **•** ポート 2 は内部 10/100 インターフェイスで、IP Phone のトラフィックを伝送します。
- **•** ポート 3 は、PC または他の装置に接続します。

図 [38-1](#page-1-1) に、Cisco 7960 IP Phone の接続方法を示します。

<span id="page-1-1"></span>図 **38-1 Catalyst 4500** シリーズ スイッチに接続された **Cisco 7960 IP Phone**

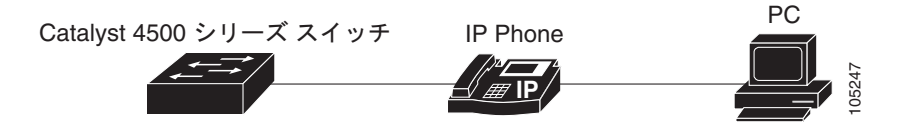

#### **Cisco IP Phone** の音声トラフィック

接続された Cisco IP Phone でアクセス ポートを設定し、一方の VLAN を音声トラフィック用に、もう 一方の VLAN を電話に接続された装置からのデータ トラフィック用にすることができます。スイッチ のアクセス ポートを、Cisco Discovery Protocol (CDP; シスコ検出プロトコル) パケットを送信する ように設定できます。接続された電話はこの CDP パケットによる指示に従って、次のいずれかの方法 で音声トラフィックをスイッチに送信します。

- **•** レイヤ 2 CoS プライオリティ値のタグ付き音声 VLAN
- **•** レイヤ 2 CoS プライオリティ値のタグ付きアクセス VLAN
- **•** タグなしアクセス VLAN(レイヤ 2 CoS プライオリティ値なし)

(注) どの設定でも、音声トラフィックはレイヤ 3 IP precedence 値を伝送します(音声トラフィックのデ フォルトは 5、音声制御トラフィックのデフォルトは 3)。

#### **Cisco IP Phone** のデータ トラフィック

スイッチでは、Cisco IP Phone のアクセス ポートに接続された装置からのタグ付きデータ トラフィッ ク(IEEE 802.1Q または IEEE 802.1p フレーム タイプのトラフィック)も処理できます(図 [38-1](#page-1-1) を参 照)。スイッチのレイヤ 2 アクセス ポートで CDP パケットを送信するように設定します。接続された 電話はこの CDP パケットによる指示に従って、電話でのアクセス ポートを次のいずれかのモードに設 定します。

- **•** trusted モードの場合、Cisco IP Phone のアクセス ポートで受信したすべてのトラフィックはその まま電話を通過し、変更されません。
- **•** untrusted モードの場合、Cisco IP Phone のアクセス ポートで受信した IEEE 802.1Q または IEEE 802.1p フレームのすべてのトラフィックは、設定されたレイヤ 2 CoS 値を受信します。デフォル トのレイヤ 2 CoS 値は 0 です。デフォルトは untrusted モードです。

(注) Cisco IP Phone に接続された装置からのタグなしトラフィックは、電話のアクセス ポートの信頼状態 に関わらず、そのまま電話を通過し、変更されません。

## <span id="page-1-0"></span>**Cisco 7960 IP Phone** への接続用のポートの設定

Cisco 7960 IP Phone は、PC または他の装置との接続にも対応しているため、Catalyst 4500 シリーズ スイッチを Cisco 7960 IP Phone に接続するインターフェイスは、音声およびデータ トラフィックを一 緒に伝送します。

Cisco 7960 IP Phone に接続されるポートを設定する方法には、次の 3 通りがあります。

- **•** ポートのデフォルトの CoS プライオリティに基づいてすべてのトラフィックを送信します。これ がデフォルト設定です。
- **•** 音声トラフィックには電話によって高いプライオリティが与えられ(CoS プライオリティは常に 5)、すべてのトラフィックが同じ Virtual LAN (VLAN; 仮想 LAN) 内にあります。
- **•** 音声およびデータ トラフィックは個別の VLAN で伝送されます。

音声トラフィックに高いプライオリティを与え、すべてのトラフィックを 802.1Q ネイティブ VLAN を介して伝送するように電話に指示するポートを設定するには、次の作業を行います。

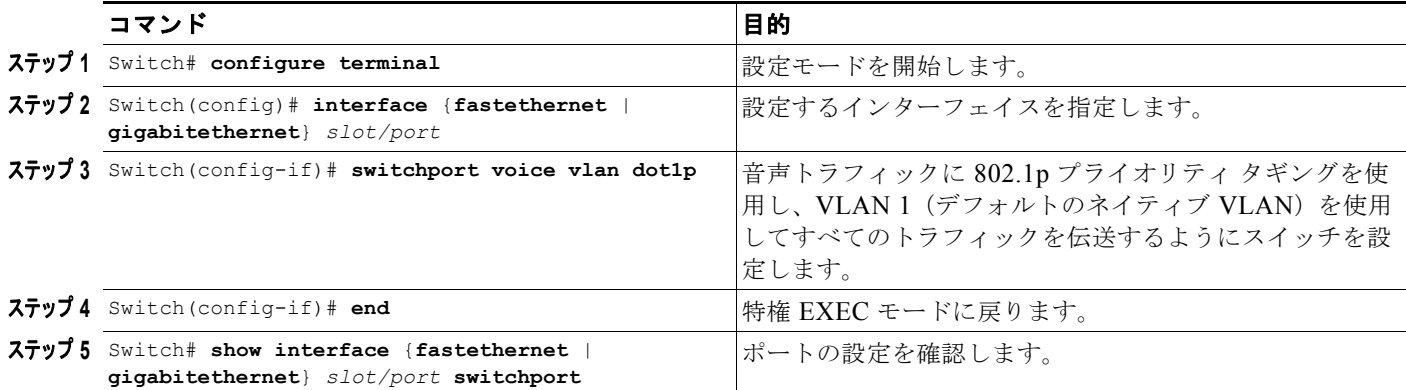

### <span id="page-2-0"></span>音声およびデータ トラフィック用の音声ポートの設定

音声およびデータ トラフィックは同じ音声ポートを通じて移動するので、トラフィック タイプごとに 個別に VLAN を指定する必要があります。異なる VLAN で音声およびデータ トラフィックを伝送す るようにスイッチ ポートを設定できます。

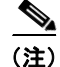

(注) 音声 VLAN にスティッキ ポート セキュリティを設定する場合は、「音声ポート上のポート セキュリ ティの設定」(P.43-22)を参照してください。

 $\frac{\mathcal{L}}{\mathcal{L}}$ 

(注) 音声 VLAN で 802.1X を使用する場合は、「音声 VLAN ポートを使用した 802.1X 認証の利用」 (P.40-19)を参照してください。

Cisco IP Phone からの音声トラフィックおよびデータ トラフィックを異なる VLAN で受信するように ポートを設定するには、次の作業を行います。

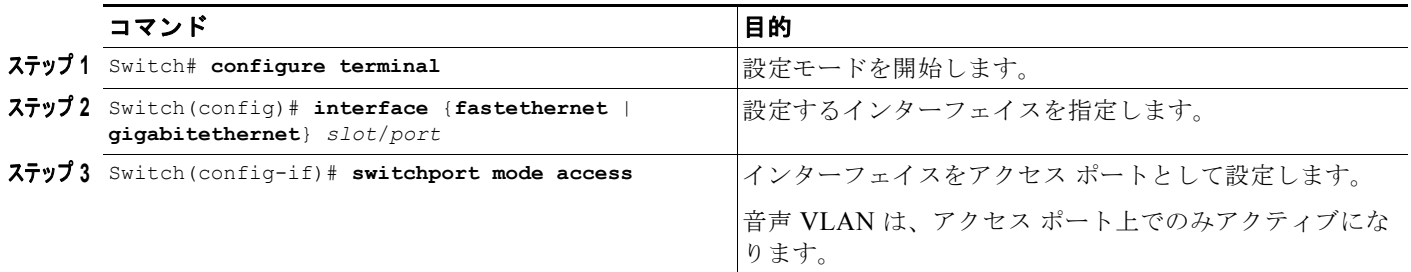

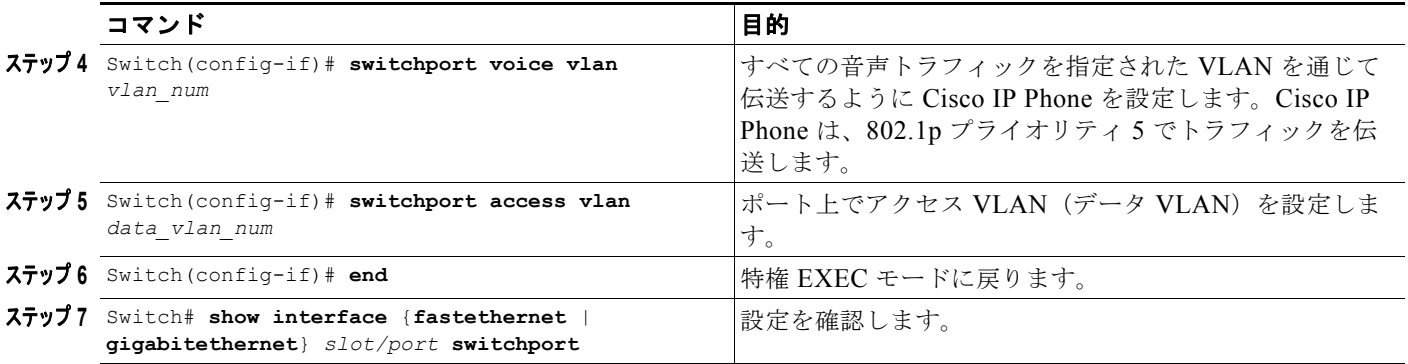

次に、VLAN 1 がデータトラフィックを伝送し、VLAN 2 が音声トラフィックを伝送する例を示しま す。この設定では、すべての Cisco IP Phone および他の音声関連装置を VLAN 2 に属するスイッチ ポートに接続する必要があります。

#### Switch# **configure terminal** Enter configuration commands, one per line. End with CNTL/Z. Switch(config)# **interface fastEthernet 3/1** Switch(config-if)# **switchport mode access** Switch(config-if)# **switchport voice vlan 2** Switch(config-if)# **switchport access vlan 3** Switch(config-if)# **end** Switch# **show interfaces fastEthernet 3/1 switchport** Name: Fa3/1 Switchport: Enabled Administrative Mode: static access Operational Mode: static access Administrative Trunking Encapsulation: negotiate Operational Trunking Encapsulation: native Negotiation of Trunking: Off Access Mode VLAN: 3 (VLAN0003) Trunking Native Mode VLAN: 1 (default) Administrative Native VLAN tagging: enabled Voice VLAN: 2 (VLAN0002) Administrative private-vlan host-association: none Administrative private-vlan mapping: none Administrative private-vlan trunk native VLAN: none Administrative private-vlan trunk Native VLAN tagging: enabled Administrative private-vlan trunk encapsulation: dot1q Administrative private-vlan trunk normal VLANs: none Administrative private-vlan trunk private VLANs: none Operational private-vlan: none Trunking VLANs Enabled: ALL Pruning VLANs Enabled: 2-1001 Capture Mode Disabled Capture VLANs Allowed: ALL Unknown unicast blocked: disabled Unknown multicast blocked: disabled Appliance trust: none Switch#

ソフトウェア コンフィギュレーション ガイド**—**リリース **12.2(53)SG**

## <span id="page-4-0"></span>着信フレームの **CoS** プライオリティの変更

PC またはその他のデータ装置を Cisco 7960 IP Phone ポートに接続できます。PC は、CoS 値が割り当 てられたパケットを生成します。また、必要に応じて、スイッチの CLI を使用し、接続先装置から IP Phone ポートに着信したフレームのプライオリティを上書きできます。ポートに着信したフレームのプ ライオリティを受け入れる(信頼する)ように IP Phone ポートを設定することもできます。

Cisco 7960 IP Phone の非音声ポートから受信した CoS プライオリティ設定を上書きするには、次の作 業を行います。

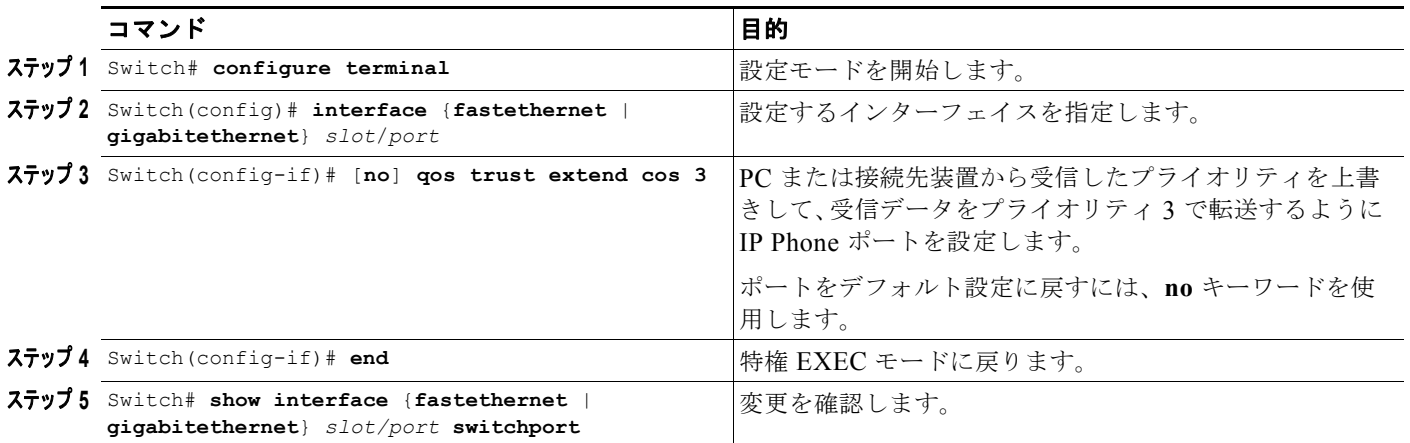

#### <span id="page-4-1"></span>電力の設定

Catalyst 4500 シリーズ スイッチは、Cisco 7960 IP Phone に接続しているかどうかを検知できます。回 路に電力がない場合は、Catalyst 4500 シリーズ スイッチが Cisco 7960 IP Phone に Power over Ethernet(PoE)を供給します。Cisco 7960 IP Phone が AC 電源に接続して、音声回路に独自の電力を 供給することもできます。回路上に電力がある場合は、スイッチは電力を供給しません。

Cisco 7960 IP Phone に電力を供給しないようにスイッチを設定し、検知メカニズムをディセーブルに できます。Cisco 7960 IP Phone への PoE の供給に使用する CLI コマンドについては、第 11 章 「Power over Ethernet (PoE) の設定」を参照してください。